# **Mellotron Sounds for the Motif XF**

Many thanks for your interest in sounds for the Motif from uk-music.

## *1. Content*

1 user voice 2 user waveforms appr. 47 MB samples File: Mellotron1.X3A (contains the voice "Mellotron1" at USR 4 A1 and factory presets at all other places)

## *2. Description*

The **voice** consists of four elements.

Elements 1 and 2 are active if all AFs (assignable funktion buttons) are disabled. This way you have a mellotron choir layered with a string ensemble from the Motif.

If AF1 is active you can hear a split sound with mellotron flute and string ensemble.

The mellotron sounds are in the range G2-F5 (s. picture below.).

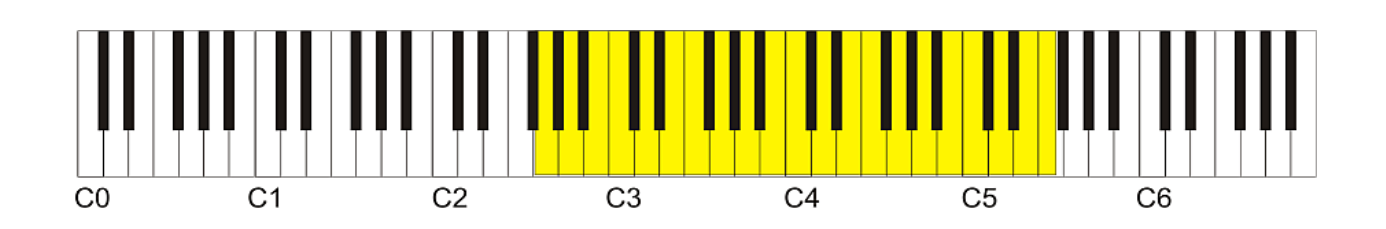

You can find the mellotron samples at

*<http://leisureland.us/audio/MellotronSamples/MellotronSamples.htm>*

The permission of the author to use the samples for free Motif sounds has been granted.

#### *3. Installation*

Here is a description of the process for loading a single **voice**. You can find more information regarding other methods for loading further below.

- 1) Make a **Backup** of all your data on the Motif XF (all file; \*.X3A).
- 2) Unpack the zip archive and copy the file "Mellotron1.X3A" from your computer to an USB-stick (which you normally use with the Motif)
- 3) Connect the USB-stick to the Motif and from the voice mode choose the **FILE**menu.
- 4) In the lower area of the screen choose the type **voice**.
- 5) Navigate with **cursor up** to the upper area of the screen and choose the **file "Mellotron1.X3A".**

**Press Enter and then USER 4 and choose "Mellotron1".** 

Leave the upper area of the screen with **cursor right (very important since otherwise you would alter the settings!!!)**. Now you are in the lower area again and you can make settings for the destinations of the data.

6) In the lower area at the left you can choose **where to store the preset (USR1 to USR4 and the number of the preset)**.

In the lower right area you can specify the place for the **user waveforms** (incl. keybanks and samples – see table).

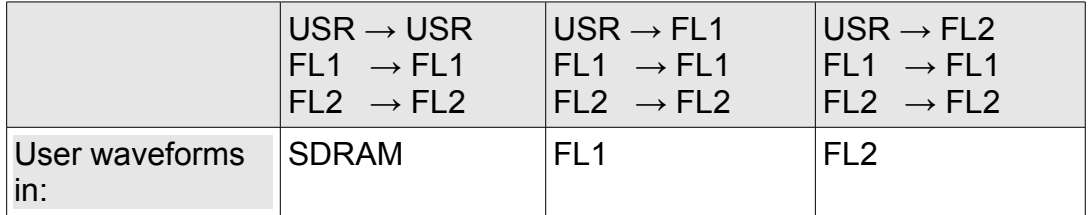

7) Load the data with **SF2 (Load)**.

#### *4. Additional informations*

- a) With **Integrated sampling** you can have a look at the data in the SDRAM if you have chosen to put the data there. Please, don't forget to copy the waveforms to a flash board before you power down the Motif (**Integrated sampling ->Job ->Other ->Copy to flash memory**). This way the data are available next time you switch on the Motif. With **Utility ->Flash** you can have a look at the content of the flash board(s) for the case you have chosen to save the data there.
- b) If you'd like to load the **voice** again and the waveforms are still in the flash memory you should choose **FL1/FL2** "None" to avoid duplicate loading of the waveforms.
- c) There are other ways possible to get the data to the Motif XF. Some of them are described in the following table:

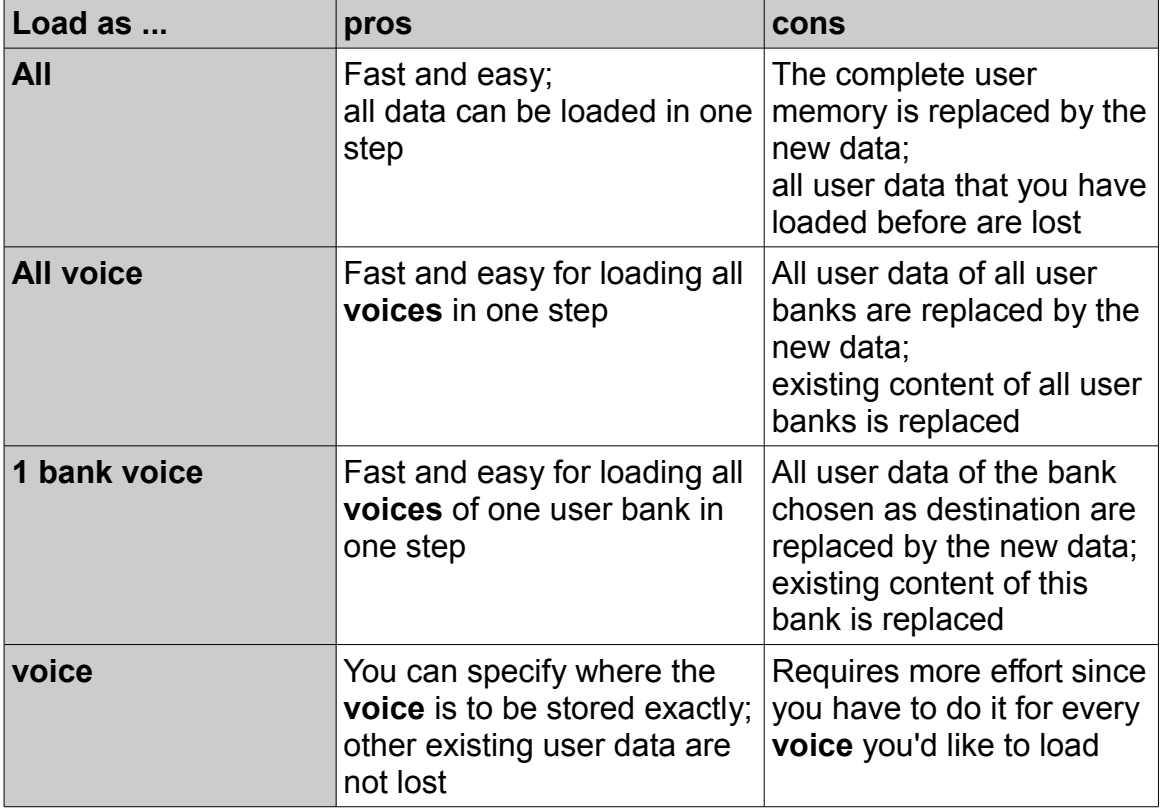

Generally the process of the other ways is similar to the steps for loading one voice described in point 3.

A backup of all data before loading new sounds is always necessary.